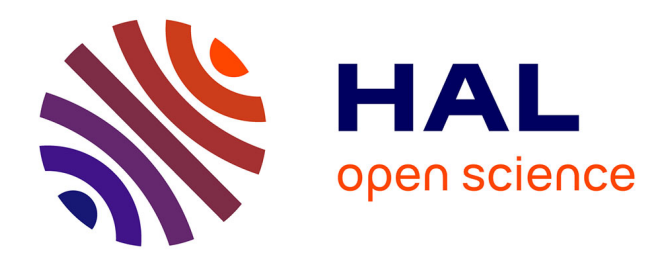

# **Faire de la géométrie avec Euclide**

Guy Mazat

### **To cite this version:**

Guy Mazat. Faire de la géométrie avec Euclide. Bulletin de l'EPI (Enseignement Public et Informatique), 1992, 67, pp.135-144. edutice-00001266

## **HAL Id: edutice-00001266 <https://edutice.hal.science/edutice-00001266>**

Submitted on 18 Nov 2005

**HAL** is a multi-disciplinary open access archive for the deposit and dissemination of scientific research documents, whether they are published or not. The documents may come from teaching and research institutions in France or abroad, or from public or private research centers.

L'archive ouverte pluridisciplinaire **HAL**, est destinée au dépôt et à la diffusion de documents scientifiques de niveau recherche, publiés ou non, émanant des établissements d'enseignement et de recherche français ou étrangers, des laboratoires publics ou privés.

### **FAIRE DE LA GÉOMÉTRIE AVEC EUCLIDE Dès la classe de 6ème**

#### **Guy MAZAT**

#### **I - POUR UNE ALPHABETISATION INFORMATIQUE MINIMALE DÈS LA CLASSE DE 6ÈME**

Point n'est besoin de trop s'étendre sur ce sujet, plusieurs articles dans les bulletins précédents de l'EPI affichaient aussi cette intention. Mais cette volonté devient une nécessité lorsque l'on veut utiliser le langage Logo, plus précisément le logiciel Euclide objet de cet article, avec lequel l'investissement se fait sur le long terme.

Conscient de cela, et utilisant Euclide depuis sa 1ère livraison sous le nom de Géométriciel en 1986, l'évolution des projets d'établissement et de l'ensemble des professeurs intervenant en mathématique a permis de dégager une heure hebdomadaire pour l'ensemble des 8 classes de 6ème, et ce depuis l'année scolaire 1990-91. Le but est de pouvoir utiliser l'outil Euclide avec les classes sur tout le cursus collège, sans "sacrifices" horaires par exemple en 4ème (l'ampleur du programme de 4ème, n'est-ce pas...). Un stage dans l'établissement est venu appuyer les collègues ne connaissant pas le logiciel l'an dernier, et se prolonge par un stage complémentaire cette année.

#### **II - LE CADRE MATERIEL**

De multiples actions (depuis le loto jusqu'à... la formation continue en direction des entreprises) ont permis de doter le collège d'une nouvelle salle d'informatique avec 12 stations PC AT, avec moniteur couleur, écran EGA et disque dur, permettant aussi d'intervenir en formation continue dans le cadre des GRETA. La 13ème station vient d'être installée (mais nous avons des classes de 29 élèves), le tout sur fonds propres : aucune subvention en dehors de la réfection de la salle par le conseil général. Cette note matérielle est surtout destinée à souligner le confort

LE BULLETIN DE L'EPI N° 67 FAIRE DE LA GÉOMÉTRIE AVEC EUCLIDE

que cela implique dans l'utilisation d'un langage lent (et vorace en place mémoire) comme Logo. Quant à notre vieil équipement en nanoréseau (12 TO7-70 + tête de réseau), il a fait le bonheur d'une école primaire...

#### **III - LES IMPLICATIONS SUR LE LOGICIEL EUCLIDE**

Les contraintes matérielles ont poussé à aménager le logiciel, à la fois en renommant certaines commandes et en ajoutant d'autres, afin de tenir compte :

- de l'âge des élèves (et de leurs connaissances),
- d'une automatisation plus poussée des tâches de lancement ou d'arrêt du matériel (pour les élèves comme pour les professeurs),
- des travaux possibles dans l'unité de temps (l'heure classe), en favorisant l'autonomie des groupes de travail,
- des économies possibles en travail de préparation, surtout pour les collègues n'ayant pas de matériel à la maison (à quand la possibilité pour les enseignants de déduire ce matériel professionnel des impôts sur le revenu... sans compter la création d'emplois que cela peut représenter ?).

Ces travaux ont conduit à étoffer le logiciel - tout en conservant, que l'on se rassure, et son esprit et son caractère ouvert - dans trois directions :

- une augmentation de la convivialité (le fichier de configuration est plus conséquent) et pour les élèves et pour les enseignants (quelques exemples : possibilités de retirer un objet de l'écran isolément ou de le faire clignoter, de voir tous les noms définis par l'utilisateur avec une visualisation possible pas à pas des objets géométriques qu'ils désignent, de cocher des segments ou des angles égaux, de commuter de l'écran 40 colonnes vers l'écran 80 colonnes et réciproquement, etc.) ;
- l'apport de nouveaux types : le type 'AC' pour les arcs, et le type 'QU' pour les quadrilatères qui peuvent subir tous les traitements déjà possibles pour les types originaux du logiciel ;
- la possibilité de travailler dans un repère, visualisé avec ou sans quadrillage, toute commande d'Euclide (y compris pour les nouveaux types) s'adaptant à la présence de celui-ci ;

- la création d'une base d'exercices avec des facilités pour gérer celleci, des outils d'aide communs aux exercices (de type graphique ou texte).

L'exposé complet dépasse le cadre de cet article, il fait l'objet d'un manuel de 216 pages comprenant le manuel de référence des nouvelles commandes, leur imbrication avec les procédures originales d'Euclide, la gestion de la base d'exercices avec le descriptif de 100 exercices livrés sur disquette avec la procédure à suivre pour l'installation (pour commander, voir à la fin de cet article).

#### **IV - UN EXEMPLE DES 100 EXERCICES DE LA BASE**

Les exercices sont variés, le numéro qui leur est attribué n'a aucun lien avec le niveau de difficulté ou les objectifs visés, il n'est lié qu'à leur ordre d'insertion dans la base (mais une recherche par mot clé est prévue dans le manuel). Certains sont destinés à investir le logiciel (alphabétisation), d'autres sont du type exerciseur (notamment pour les transformations du plan), mais un exerciseur sous Euclide n'est plus seulement cela, d'autres enfin concernent des recherches de lieux (avec des commandes pour soutenir la recherche) de niveau collège ou lycée, et les travaux de constructions n'y sont pas oubliées. Il n'y a aucune limite au nombre d'exercices que vous pouvez ajouter, autre que celle de vos supports d'enregistrement : la livraison avec 100 exercices est due à la faible capacité de stockage d'une disquette basse densité au format 5 pouces 1/4 (capacité 360K).

Conçus au départ dans le cadre des travaux avec quelques classes seulement, ces exercices ont conduit à l'extension d'Euclide. Ce qui suit reprend le descriptif de l'exercice n°67 tel qu'il est donné dans le manuel d'accompagnement :

#### EXERCICE 67 (Fichier EXO67.LOG)

- Lancement : La commande **EXERCICE 67** appelle le fichier EXO67.LOG et lance la procédure **EXO67** qui gère cet exercice.
- Pour Relancer : Taper **EXO67** relance l'exercice 67 (sans avoir à le ramener depuis le disque).
- Enoncé : Une échelle [AB] est appuyée contre un mur vertical :

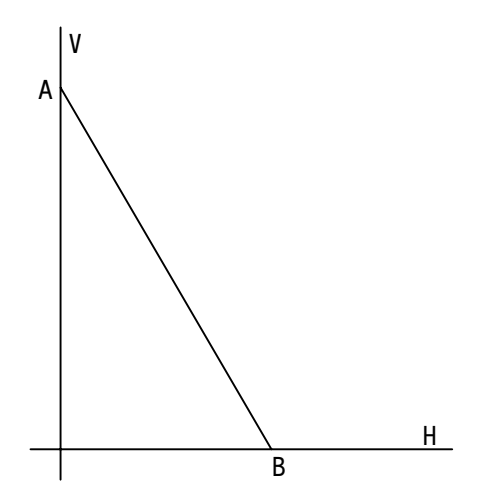

Cette échelle glisse de telle sorte que le point A se déplace le long du mur vertical, et B sur le sol horizontal.

Le sol est représenté par la droite H (cette droite clignote à l'écran). Le mur vertical est la droite V (même processus).

Voici une position de l'échelle ([AB] clignote).

Trouve sur quelle ligne se déplace le milieu de cette échelle lorsqu'elle glisse ainsi, puis démontre-le.

Tu peux colorier en rouge quelques points M afin d'avoir plus d'idées.

rappels : FCC 1 prend le crayon vert FCC 2 prend le crayon vert

Objectifs : Recherche d'un lieu faisant appel (niveau de 4ème) aux propriétés du triangle rectangle (médiane relative à l'hypothénuse) et raisonnement.

#### **Outils logiciels disponibles pour la recherche :**

- 1°) La commande **SOLUTION**, comme son nom ne l'indique pas, suggère une fausse... solution (de quoi déstabiliser bien des élèves, même parmi ceux qui auraient déjà réellement trouvé. Mais c'est aussi notre rôle...).
- 2°) La commande **DEMO** montre l'échelle qui glisse, sans autre indication (aucune construction n'est fournie à l'appui).
- 3°) La commande **BILAN** automatise la construction de l'ensemble des points M quand l'échelle glisse, puis propose une figure de base pour le raisonnement.
- 4°) La commande **AIDE** publie une aide "modulée", de type texte, affichée au bas de l'écran : à chaque utilisation de cette commande, l'aide change, jusqu'à épuisement de la liste des aides prévues (qui pourra être bien entendu changée et enrichie). Voici ces aides, dans l'ordre de leur publication :
	- As-tu remarqué ce qui ne varie pas quand l'échelle glisse ?
	- Si un triangle est rectangle, les médiatrices des côtés sont concourantes au milieu de l'hypothénuse.
	- Si un triangle est rectangle, il est inscrit dans un demi-cercle...
	- Si un triangle est rectangle, la médiane relative à l'hypothénuse vaut la moitié de l'hypothénuse.
- 5°) Cet exercice a été mis en forme à partir de l'énoncé trouvé dans le livre de 4ème, collection Pythagore, édition Hatier, Page 202.

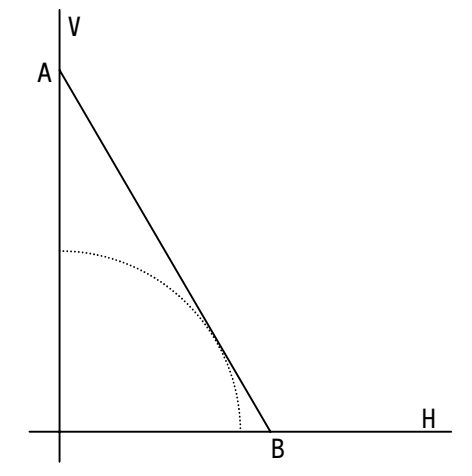

#### **V - UN EXEMPLE D'UTILISATION DU MODULE DE TRAVAIL DANS UN REPÈRE**

LE BULLETIN DE L'EPI FAIRE DE LA GÉOMÉTRIE AVEC EUCLIDE Le nouveau module REPERES.LOG est ramené dans l'espace de travail dès qu'une commande de tracé du repère (présentes en permanence dans l'espace de travail car elles sont ramenées avec le module CONFIGUR.LOG) est invoquée, soit : REPERE ou QUADRILLE selon qu'on veut visualiser le repère sans quadrillage ou avec celui-ci.

#### **a) Procédures principales apportées par le module REPERES.LOG**

- **COORD :O (o)** Rend les coordonnées de :O (point ou vecteur), qui sont liées au repère si celui-ci est présent à l'écran.
- **DRCO :C :O (o)** Rend la droite de coefficient directeur :C, et d'ordonnée à l'origine :C.
- **DRCP :C :P (o)** Rend la droite de coefficient directeur :C, et passant par le point :P.
- **EQ :O (o)** Rend une liste contenant l'équation de l'objet :O. Cet objet peut être une droite (1), un demi-plan (2) ou un cercle (3). Cette procédure appelle EQDR :O, EQDP :O, ou EQCL :O selon qu'elle s'applique à une droite, un demi-plan ou un cercle.
- **IND :D (o)** Rend l'inéquation associée à la droite :D pour laquelle le symbole de l'inégalité est demandé au cours de l'exécution.
- **PENTE :D** Rend la pente de la droite :D
	- **(o)**
- **REP :O (c)** "Dessine" (Représente) l'objet :O. Celui-ci peut être un vecteur, une équation (de droite ou de cercle) ou une inéquation. Cette commande appelle alors l'une des procédures : REPVE, REPDR, REPCL ou REPDP pour réaliser le travail spécifique requis.
- **SEP :E :P (o)** Rend VRAI si :P est un point dont les coordonnées vérifient l'équation :E, et FAUX sinon.
- **SIP :I :P (o)** Rend VRAI si le point :P est solution de l'inéquation :I, et FAUX sinon.
- **VEP :E :P (o)** Rend une liste contenant une égalité obtenue en remplaçant dans l'équation :E les variables par les coordonnées de :P. Cette liste peut ainsi être évaluée par la fonction EXECUTE de Logo.
- **VIP :I :P (c)** Rend une liste contenant une inégalité obtenue en remplaçant dans l'inéquation :I les variables par les coordonnées de :P. Cette liste peut ainsi être évaluée par la fonction EXECUTE de Logo.
- **XPD :D :Y (o)** Rend l'abscisse du point de la droite :D dont :Y est l'ordonnée, en tenant compte du repère s'il est présent à

Guy MAZAT LE BULLETIN DE L'EPI

l'écran ou non.

**YPD :D :X (o)** Rend l'ordonnée du point de la droite :D dont :X est l'abscisse, en tenant compte du repère s'il est présent à l'écran ou non.

#### *Remarques :*

1°) Les procédures suivantes du noyau sont modifiées pour tenir compte de la présence ou non du repère :

- **SOIT**
- **CLCR :C :R**
- **DISPP :A :B**
- **DISPD :P :D**
- **DET :U :V**
- **NORME :V**
- **PTXY :X :Y**
- **PSCAL :U :V**
- **RAYON :C**
- **VEXY :X :Y**

2°) La commande **REP** qui s'applique à un objet de type VE (vecteur), DP (demi-plan), a été aménagée pour accepter de représenter une équation (de droite ou de cercle) ou une inéquation à condition que le repère soit présent à l'écran - ce qui est la condition générale pour tout travail avec le module REPERES.LOG. L'action de la procédure **EQ** est également subordonnée à la présence du repère à l'écran.

Exemple : **REP** [Y > 2 X - 3] hachure le demi-plan qui n'est pas solution.

3°) Au-dessous des noms de procédures commentées ci-dessus, **(o)** signifie que la procédure est de type opération (ou fonction), et **(c)** qu'elle est de type commande.

(1) L'équation d'une droite doit respecter l'une des formes suivantes (avec les espaces séparateurs) :

 $x = a$ ;  $y = b$ ;  $y = a x$ ;  $y = a x + b$ 

(2) Une inéquation doit respecter l'une des formes suivantes (avec les espaces séparateurs) :

 $x < a$ ;  $y < b$ ;  $y < a$   $x$ ;  $y < a$   $x + b$ ,

 $x > a$ ;  $y > b$ ;  $y > a x$ ;  $y > a x + b$ .

LE BULLETIN DE L'EPI FAIRE DE LA GÉOMÉTRIE AVEC EUCLIDE

(3) L'équation d'un cercle (avec les espaces séparateurs) doit respecter la forme suivante :

 $(x - a)^2 + (y - b)^2 = r^2$ .

#### **b) Un exemple d'utilisation :**

Supposons que l'on veuille représenter à l'écran les solutions du système :

> $y < 2x + 3$  $y > -x + 3$  $x < 5$  $y < 4$

Le traitement de cet exemple est conçu pour illustrer l'emploi et la combinaison des commandes, ce n'est évidemment pas un modèle de ce qu'il faut pratiquer en situation avec un élève. On pourra taper successivement :

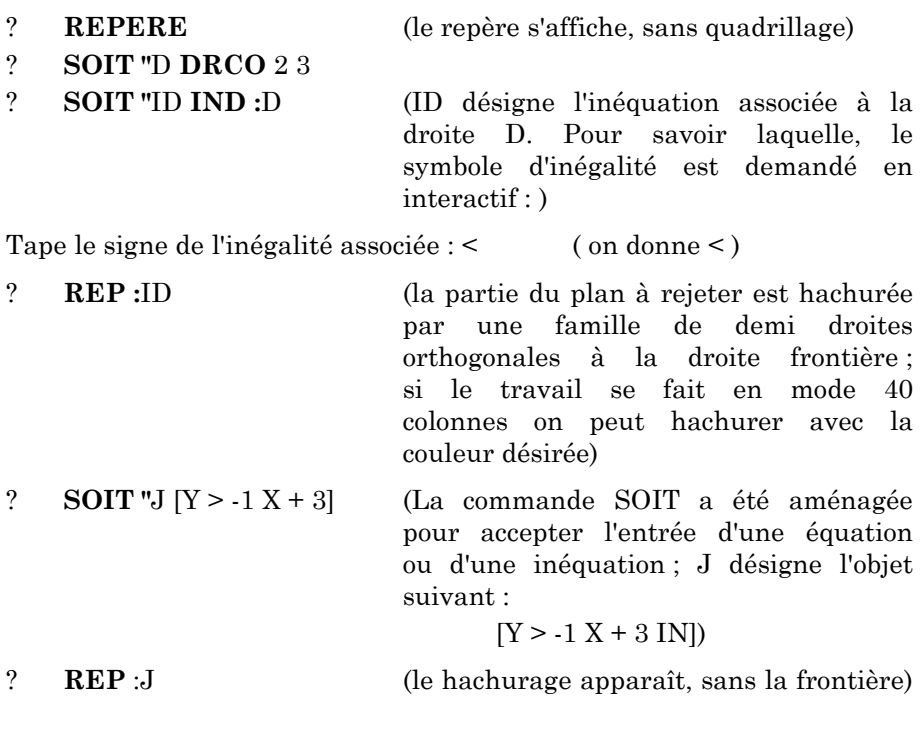

? **DES DRCP** -1 **PTXY** 0 3 (pour tracer la droite frontière)

Guy MAZAT LE BULLETIN DE L'EPI

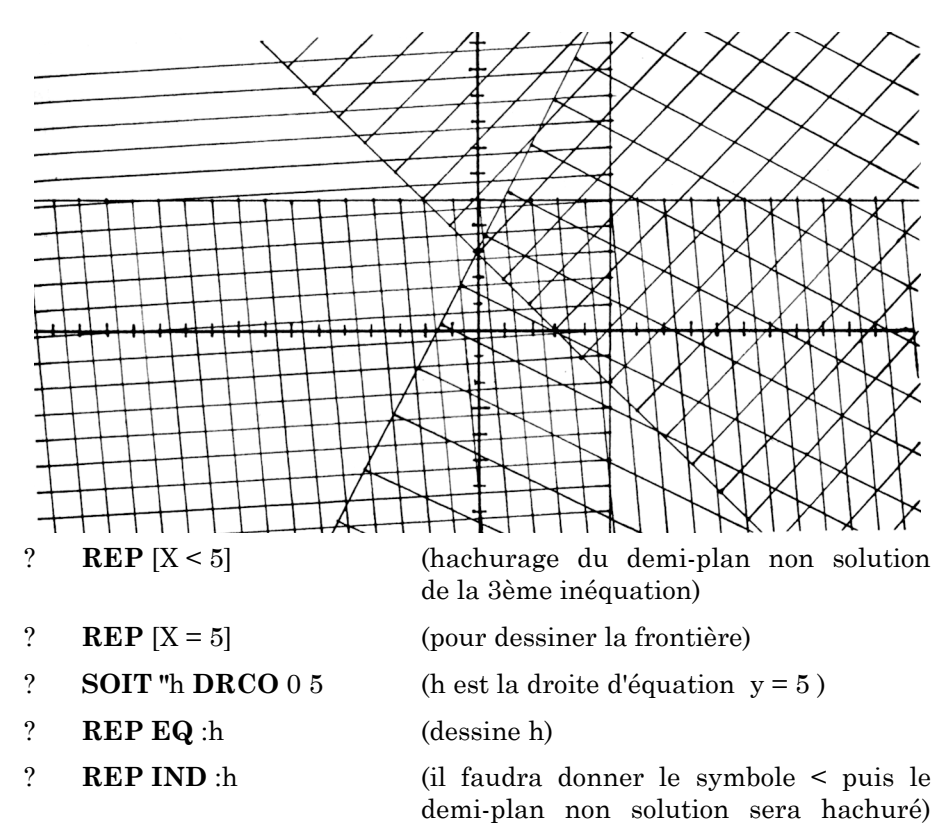

Non, ce n'est pas un modèle-élève mais cela est possible.

#### **VI - POUR COMMANDER LE LOGICIEL AVEC LE MANUEL**

Adresser votre commande (coût: 180F port inclus) accompagnée :

- soit d'un bon de commande de votre établissement,
- soit d'un chèque libellé à l'ordre de :

FOYER OCCE DU COLLEGE DARGENT, à l'adresse cidessous, en précisant bien le format de disquette souhaité (5 p.1/4 ou 3 p.1/2).

Équipement nécessaire : PC XT/AT avec carte EGA, VGA ou compatible, avec deux lecteurs de disquettes, ou disque dur.

L'installation peut se faire sur autant de postes que vous le désirez à condition de posséder sur ces postes les logiciels suivants :

- LOGOPLUS version PC
- EUCLIDE version PC.

Guy MAZAT professeur de Mathématique Collège DARGENT - 5 rue J. Koehler B.P. 8054 - 69352 LYON cedex 08